## **Changing your settings in Google Groups**

Go to<https://groups.google.com/>

If not already signed, in do so now

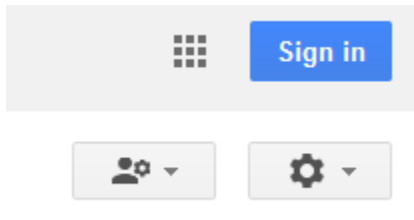

Click on My Groups

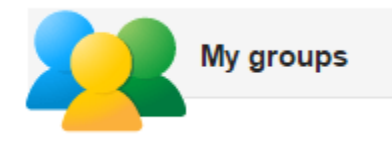

Switch organization view by click in on musiclibassoc.org

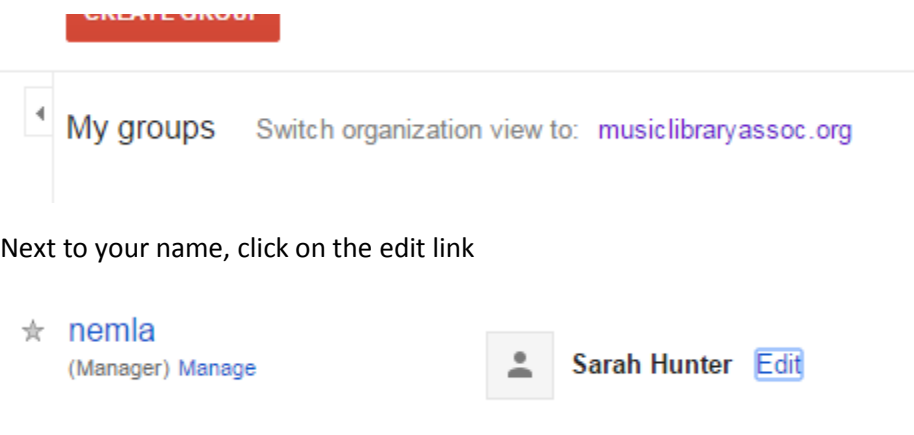

An edit box will appear (see graphic below)

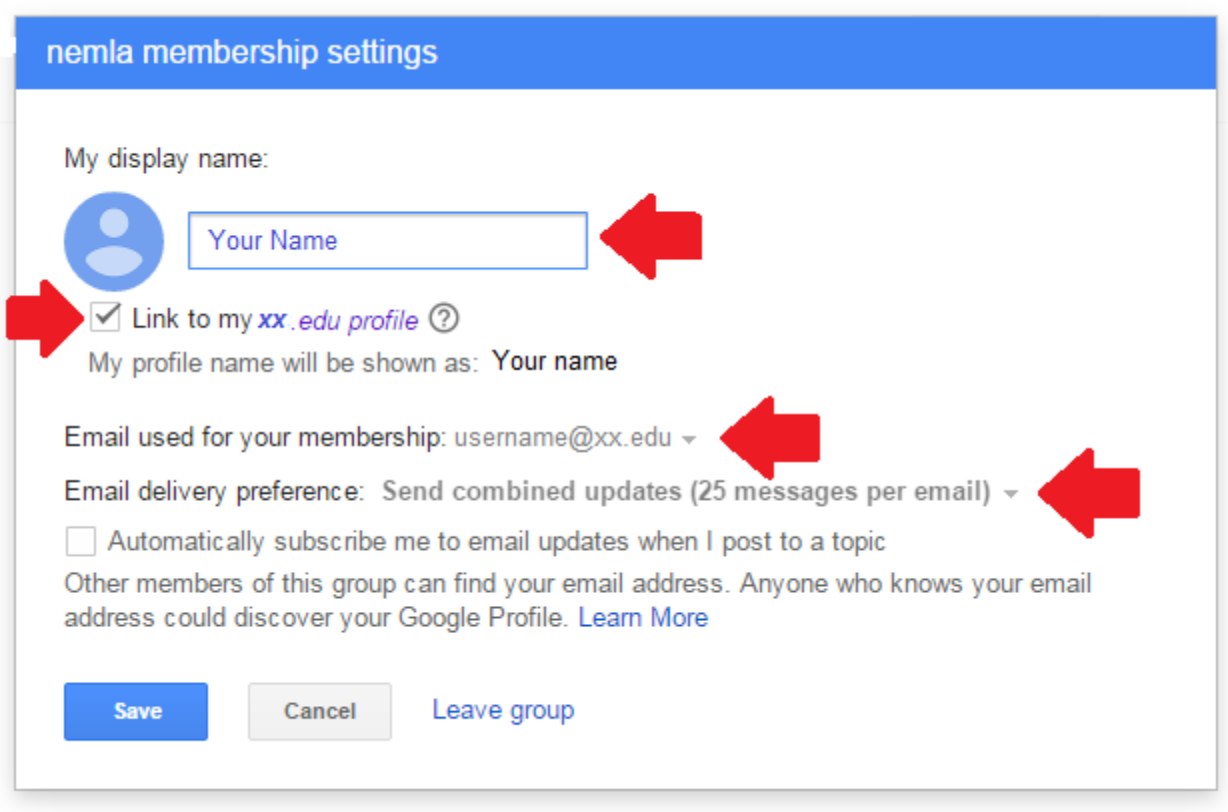

To change or edit your display name, enter it as you would like to see it displayed into the **My display name** text box.

If having an issue with conflicting accounts, under **email used for my membership**, choose the correct email from the pull down (represented here as username@xx.edu). If it is not listed here, you may need to check the box next to link to my [organization name] profile (represented here as xx.edu). If your organization does not use Google service, this may not appear.

You can also your message delivery preference by using the pull down next to **Email delivery preference**